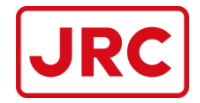

### **JCY-1900/1950 VDR/S-VDR APT Upload Procedure Manual**

### **Requirement data for C.O.C. Analysis through MS-WEB APT Upload**

Japan Radio Co., Ltd. Marine Service Department Technical Management Group 7ZPWA0013\_May 2020

日本無線株式会社

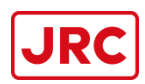

From May 2020, there will be a change in the submission of data requirements for C.O.C. analysis.

Introducing our new function "APT Data Upload", is now available. Previously, we required DVD data and copy of APT test report to be sent by mail/courier. Now, **only for JCY-1800/1850/1900/1950**, we accept data files sent by MS-WEB APT Data Upload.

Follow the APT Upload Manual and extract the required data accordingly, then submit by upload. \*We also still accept full data according to requirement sent by DVD/USB as usual. \*Note that the amount of data requirements differ from APT Upload and DVD submission. \*Data sent by DVD/USB will require the full data according to the APT Procedure.

**Service Company which performed the VDR APT survey must keep and archive the data record of all data and report files by DVD/USB in your office until the C.O.C. is issued if data is submitted by APT Upload.**

**We may require data to be re-sent if data sent by APT Upload is insufficient.**

For older models JCY-1000/1700/1700s will still require for data to be sent in DVD/USB with printed APT test report by mail/courier.

### **for C.O.C. Analysis through MS-WEB APT Upload**

- 1. Create new folder on computer. **Save as folder name : [Ship's name]\_1900APT**
- 2. Copy the *MB\*\*\*\*\** VDR Report.tgz to desktop, etc.
	- (1) Un-Zip **MB\*\*\*\*\*\_VDR\_Report.tgz** to MB\*\*\*\*\*\_VDR\_Report.tar.
	- (2) Un-Zip again MB\*\*\*\*\*\_**VDR\_Report.tar** to MB\*\*\*\*\*\_VDR\_Report **folder**.

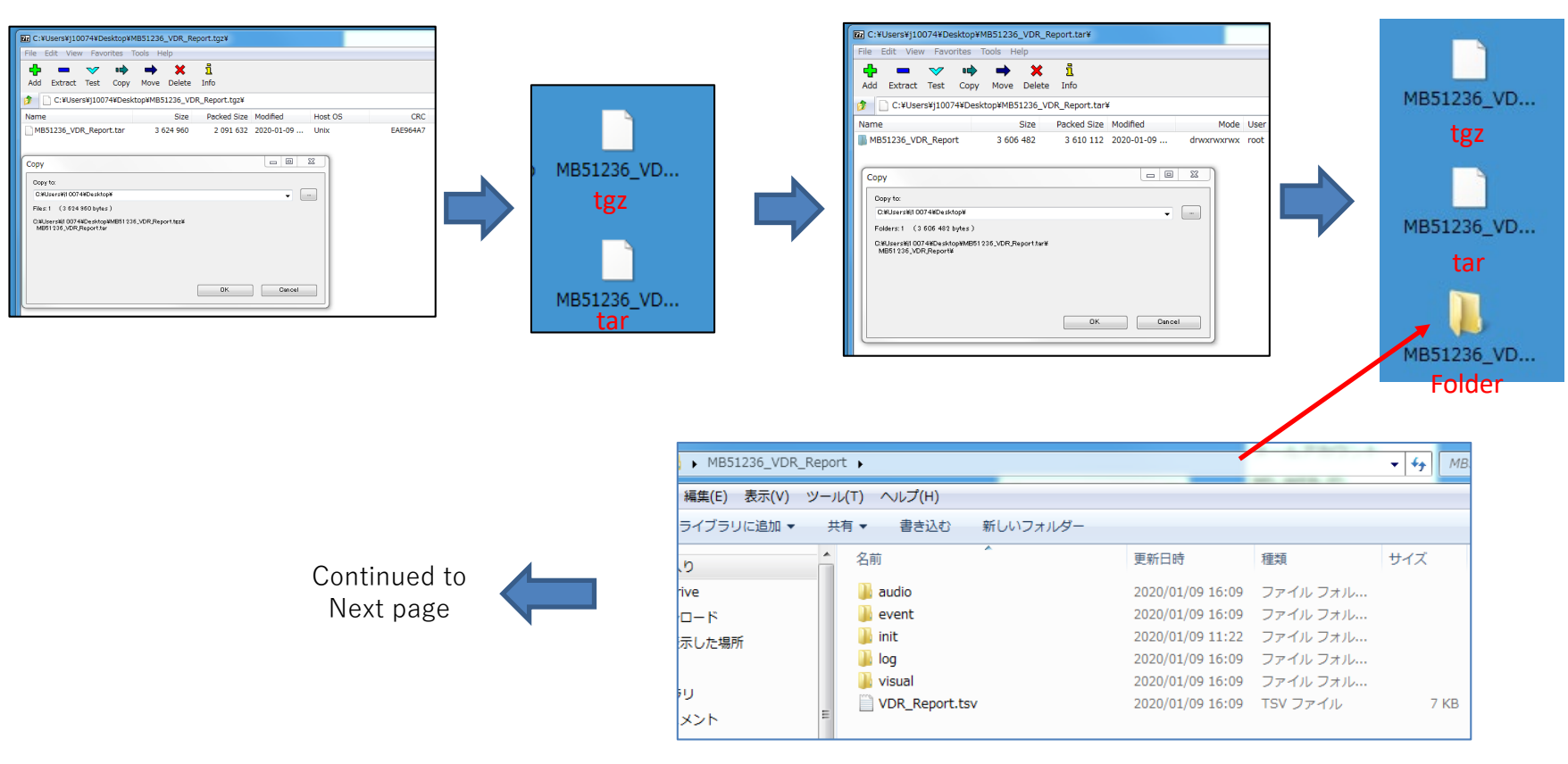

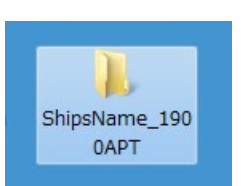

## 2.Get the Report File

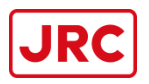

 $O$  Search

 $\frac{A}{Z}$ 

 $rac{7}{4}$ 

Stocks

Geography  $\sqrt{\frac{1}{x}}$ 

Data Types

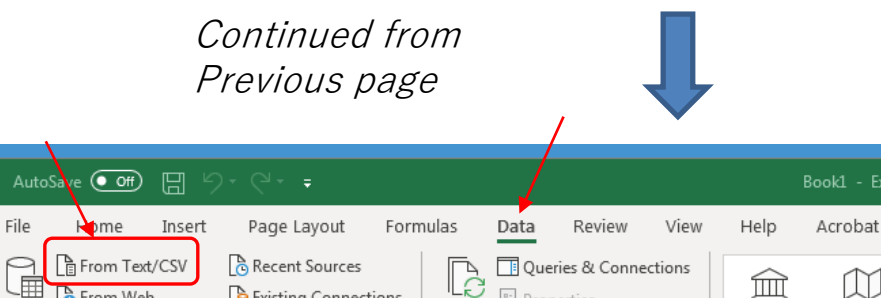

Refresh

 $All -$ 

E. Properties

R, Edit Links

Get & Transform Data Queries & Connections ਰ ਜਾਂਦ  $\sim$   $\sim$ Inside MB\*\*\*\*\* folder, Open the VDR\_Report.tsv by Excel 1.Data 2.From Text/CSV

**B** Existing Connections

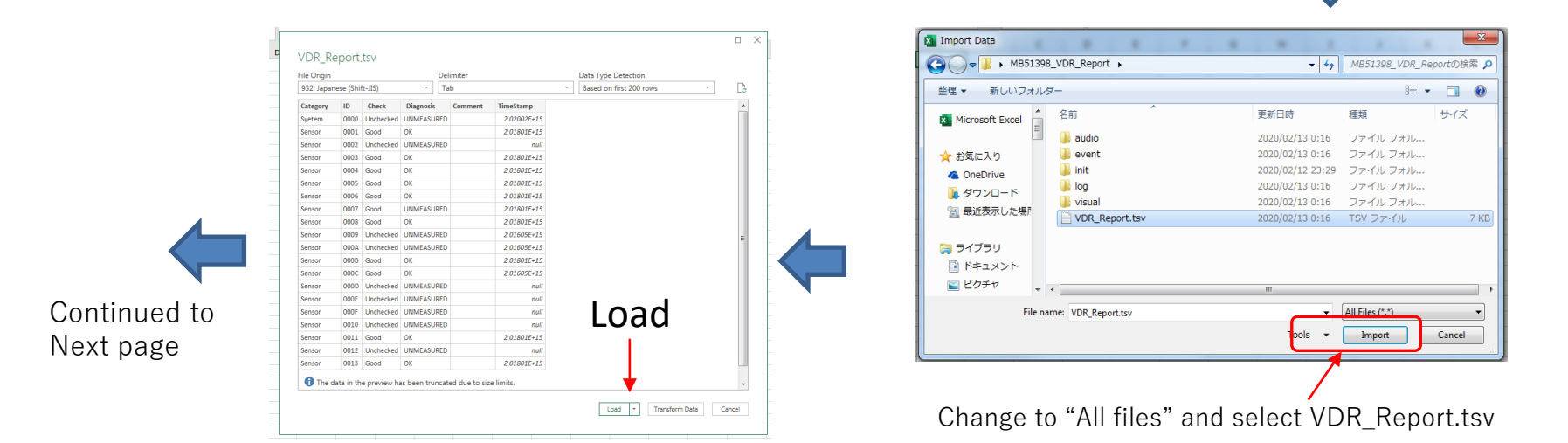

**A** From Web

 $\frac{1}{\text{Data}}$  From Table/Range

Get

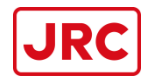

#### Continued from Previous page

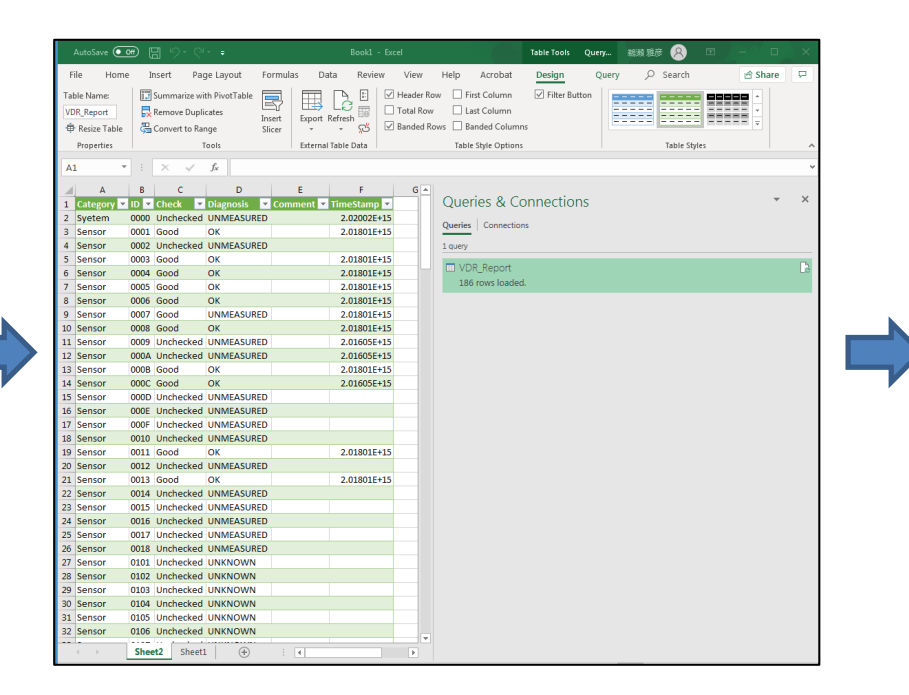

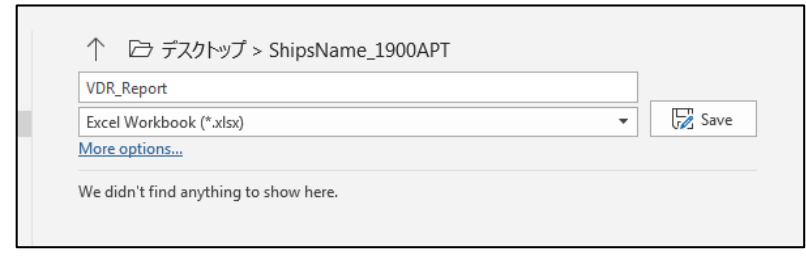

Save as" VDR\_Report" with Excel file to create in folder [Ship's name]\_1900APT

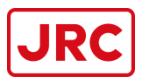

#### 3. Convert Un-Zip data.

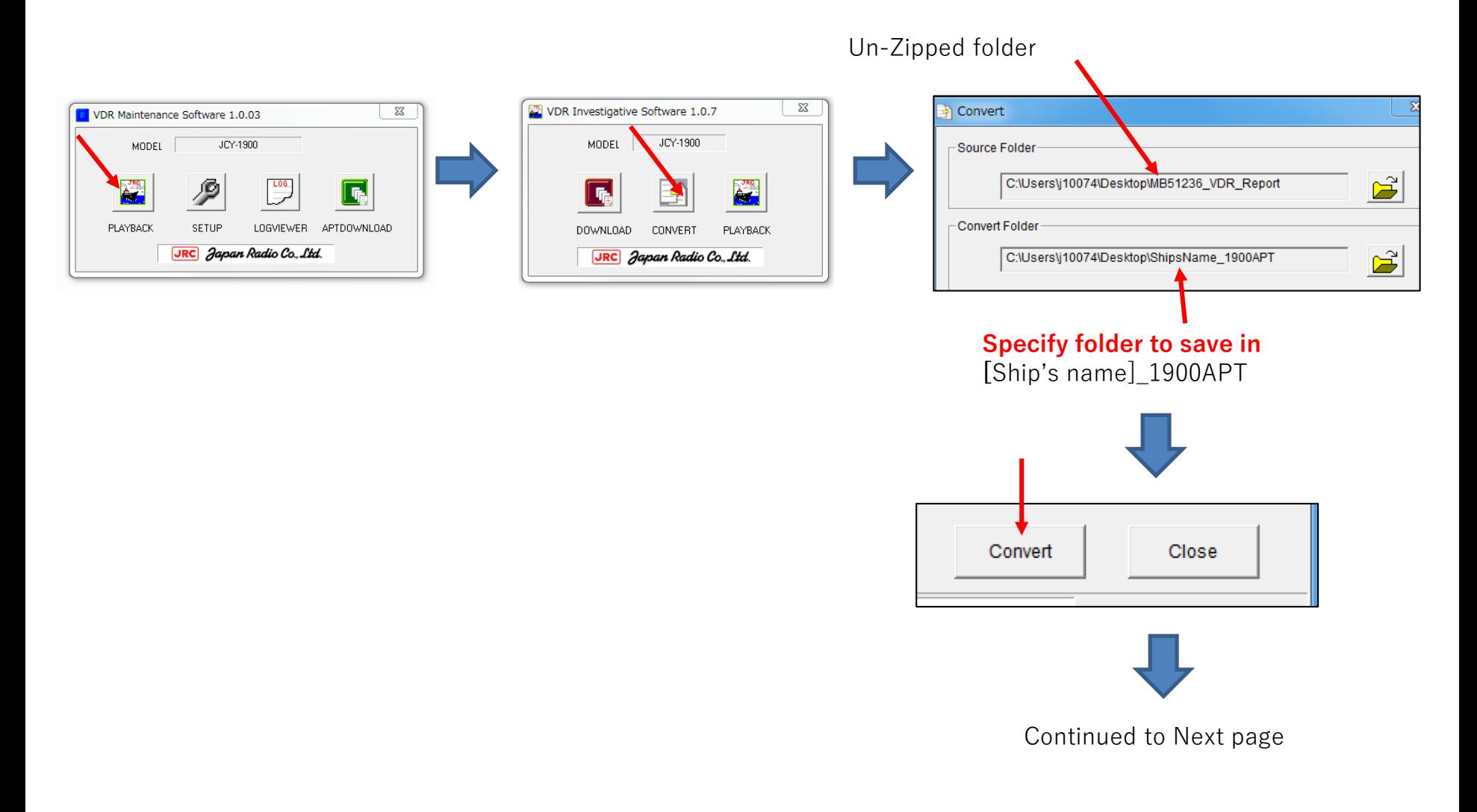

## 3.Convert the data

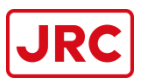

#### Continued from Previous page

يرد  $4 -$ ディスク (C:) ディスク (D:) Backup Plus Drive

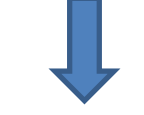

2020/04/07 15:08 PNG イメージ

**48 KB** 

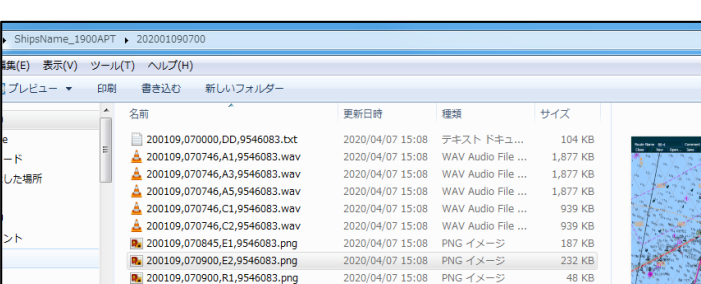

R. 200109,070900,R2,9546083.png

#### After convert, Created folder

Open the created folder, Confirm all connected RADAR and ECDIS screen capture saved hear and check the image and audio quality.

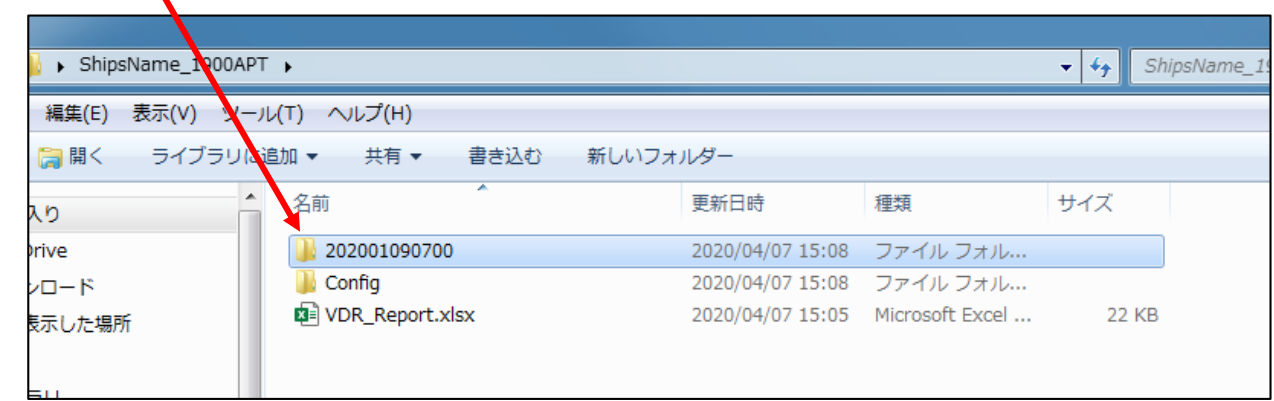

▼ + 1

 $\mathbb{R}$  +  $\Box$  0

# Data for APT Upload

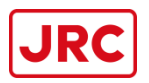

4. Copy the Log folder containing 3 hours of data from downloaded internal folder.

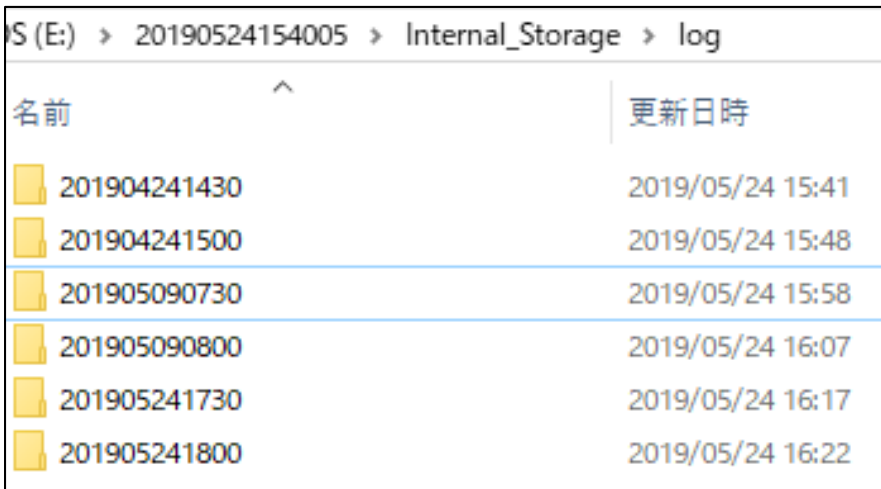

One folder is 30 minutes. For 3 hours there will be 6 folders. From *Internal Storage*, including Latest, 15days ago, 30 days ago from the APT date. If there are more than 6 folders, delete the excess folders.

- 5. Copy the "VDRAPTDownloadLog 20190524154005.csv" and "DSC setup get" to created folder.
- 6. Copy the "init" folder and "event" folder from MB VDR\_Report folder extracted in step 2
- 7. Copy the "FFC decode data sheet with MSC1040(If fitted)" and "APT report with Sign & Stamps" (Scanned PDF file)

# Check data files for Upload

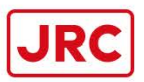

8. Check all the files and folders are saved inside the created folder **[Ship's name]\_1900APT** like below.

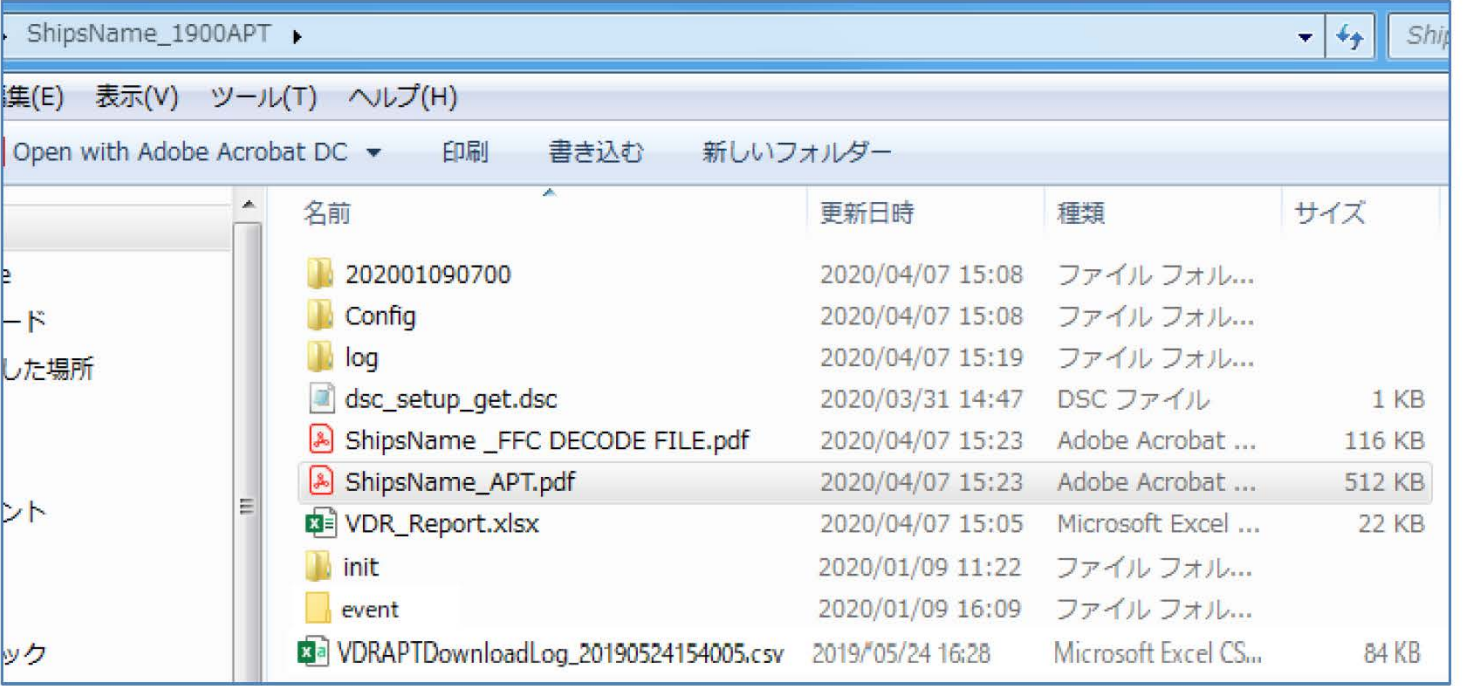

### Upload from MS-WEB APT Upload **JRC**

8. Compress the **[Ship's name]\_1900APT** folder in zip format and upload from "APT Upload" menu in MS-WEB.

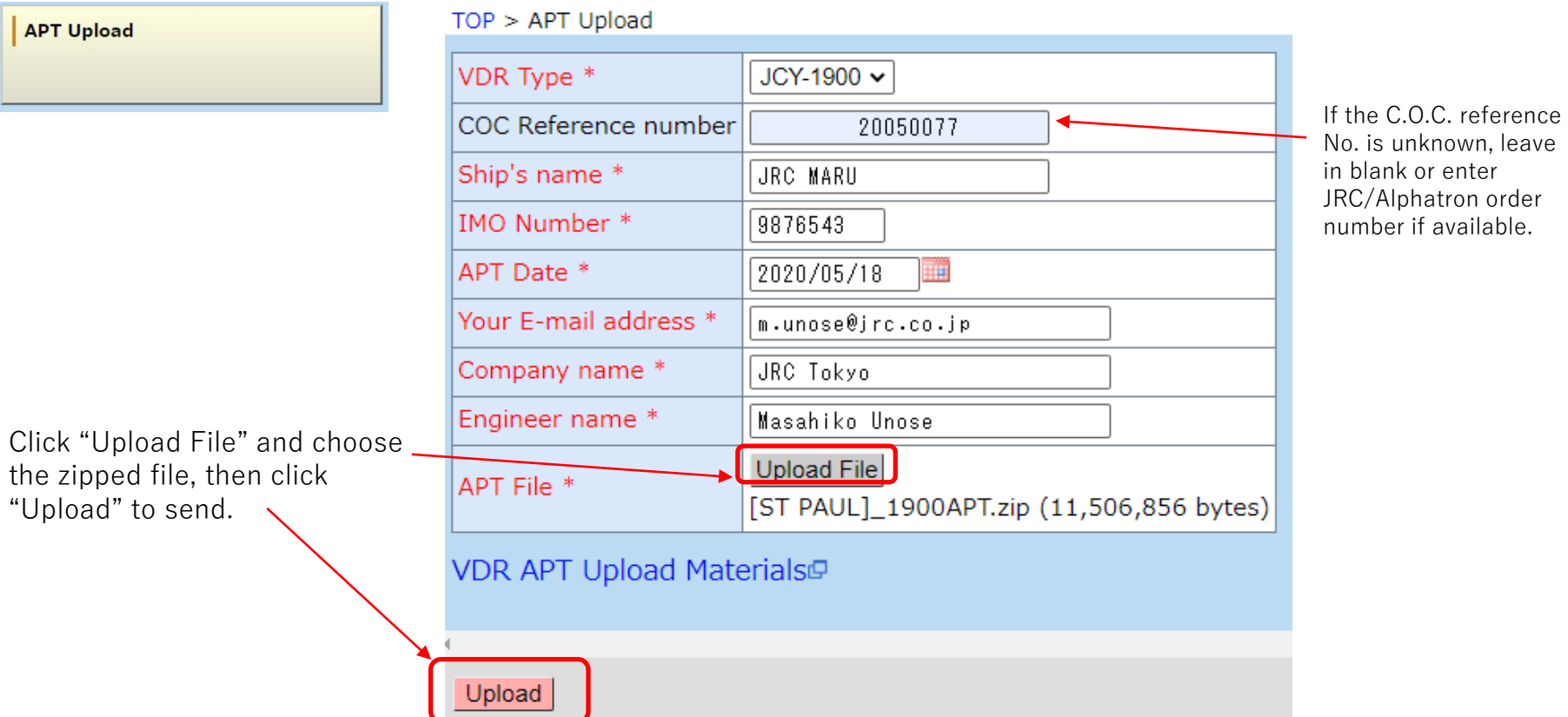

When the Upload is complete, automatic reply of upload complete will be sent to the registered email address ("Your E-mail address") in the above.

Also, when JRC completes the download of the data, automatic reply of download complete notice will be sent to the registered email above.

## **---IMPORTANT---**

**All 3Hrs data from each storage and report files downloaded accordingly as per APT Procedure Manual must be kept and archived by DVD/USB** *until the C.O.C. has been issued***.**

**We may require data to be re-sent if data sent by APT Upload is insufficient.**

*For C.O.C.***, we will analyze the Report file and stop the analysis immediately if the diagnosis has not been performed, required files or folders are missing, the diagnosis date is old, or if there is any defect, and may require re-attendance or redo of APT.**

If the equipment is defective, resolve the issue and include photos and service reports to prove it has been rectified. Send the data with evidence after fixed the defective issue.

Notify the Captain accordingly regarding the failure and hold the data until the issue has been dealt with.

Also notify the PIC of original service request regarding the issue.

Enter your comments as indicated when downloading (2) VDR\_Report folder and note the remarks in the "Engineer Comments" field of the APT report.

#### **Please do not send incomplete data**.

The downloaded data may be prior to repair, but the data (photo, service report, etc.) after confirming it has been rectified must be included in the uploaded data.

#### **(Example 1) Anemometer failure and no recordings in the VDR**

>>> Notify the Captain that the Anemometer needs to be repaired.

Explain that the VDR APT, C.O.C. cannot pass until the issue has been rectified.

When the signal is recorded normally, the alarm in the OPU will disappear.

Once confirmed rectified, and the alarm is no longer showing in the OPU, request for photo of the OPU without the alarm with Service report of the repair to be sent by email.

Add the evidence of rectified issue into **[Ship's name]\_1900APT** and then upload data accordingly for C.O.C. analysis.

#### **(Example 2) Cannot turn on Echo Sounder or Speed Log during Dry-Dock, or GYRO in maintenance**

>>> Since sensor signal cannot be verified if there is no record of data while dry-dock, request for photo showing no alarms in the OPU after maintenance or leaving the dock to be sent by email.

Include the photo of normal state of OPU into **[Ship's name]\_1900APT**, then upload the data accordingly for C.O.C. analysis.

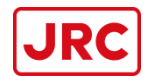

For any questions or for further assistance, please contact; [coc-tmsc@jrc.co.jp](mailto:coc-tmsc@jrc.co.jp)

If the APT UPLOAD button is not displayed in the MS-WEB menu, please contact us with your MS-WEB User ID.